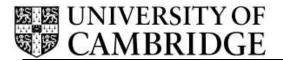

Personalised Student Timetables Release Note – Timetable 2015

Academic Division

University Information Systems Roger Needham Building JJ Thompson Avenue Cambridge

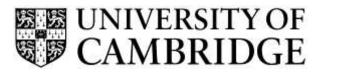

### UIS Release Note for Timetable 2015

# **CONTENTS**

| CONTENTS |                                                                     |          |
|----------|---------------------------------------------------------------------|----------|
|          |                                                                     |          |
| 1.1      |                                                                     |          |
| 1.2      | THE 2015-2016 RELEASE OF TIMETABLE                                  |          |
| 1.3      |                                                                     |          |
| 1.4      | IMPORTANT INFORMATION REGARDING USE OF TIMETABLE 2015 RELEASE 1.0.0 | 8        |
| APPE     | ENDIX A – KNOWN ISSUES/ IMPROVEMENT REQUESTS                        | 10       |
| A1 - k   | KNOWN REPRODUCIBLE ISSUES/ IMPROVEMENTS REQUESTED                   | 10       |
| APPE     | ENDIX B – BROWSER SUPPORT                                           | DVERVIEW |
| ΔΡΡΕ     | FNDIX C – ADDITIONAL SUPPORT                                        | 12       |

## UIS **Release Note for**

Timetable 2015

## 1. Release Overview

### 1.1 The Timetable application and its background

In order to provide a more cost effective publication method of publication, the University's printed Lecture List was suppressed and the Education Committee called for all Departments to provide a Public Online Timetable.

The Public Online Timetable requirement can be satisfied by hosting an electronic document on a public website. The Timetable application allows links to such documents to be presented and discovered in a central location.

The main functionality of the Timetable application goes beyond just the publication of the information. Timetable information can be entered into the Timetable application in a form that allows students to select the elements of the public timetable that are relevant to them individually and then receive an iCal feed that reflects their selection.

35 Departments make their Public Online Timetable discoverable through the web address timetable.cam.ac.uk. Of these, 22 Departments use the functionality to allow personalised student timetables.

New departments might join so their online public timetable is discoverable via a URL entry, or they might join to enter data (through the UI or via the API) so that students can create a personalised timetable.

CARET has been providing this service during the 2014/2015 academic year and have just completed the development and technical testing of a second release of the software which incorporates additional features suggested by the 2014/2015 user community.

To find out more about the project, including details of forthcoming training sessions, please contact Melissa Rielly at melissa.rielly@admin.cam.ac.uk.

#### 1.2 The 2015-2016 Release of Timetable

The purpose of this document is to outline the functionality delivered in the 2015-2016 Release of the Timetable application.

Highlights of this release include:

#### For Departmental Administrators:

- Improved navigation;
- Batch editing;
- Integration of Lecturer information with the look-up service and identifying CRSids;
- Improved date/time input and display;
- Improvements to borrowed series display to both students and administrators;
- Improvement to the series borrowing process;
- Development of introduction video for new users (and to demonstrate the new release);
- Control over visibility and publishing at Part level;
- CSV/RSS import/export;
- Alpha interview sessions with scripts and test sheets;
- A play environment loaded with the previous year's timetable for each Part; and
- Hands on training and demo workshops for existing and new users.

#### For Students:

- Improved calendar export workflow;
- Improvements to borrowed series display to both students and administrators;
- Development of product marketing pages for Students and Administrators;
- Improved user selection and display for lecturers;
- Improved Instrumentation and analytics data; and
- Project Light, inspired consistent visual design (University standard inspired).

### For Super administrators:

• Simplified access controls for super administrators.

Further information can be found on the Lecture List Web pages at:

https://www.uis.cam.ac.uk/lecture-list-website

A video can also be found on the administrator home page when you logon to the application for the first time. When you have watched the video you can minimise it and it will then appear at the bottom of your list of courses still on your home page.

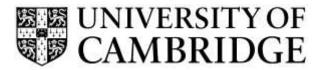

### 1.3 Summary of Fixed Issues

This list shows the issues fixed in this release, along with any improvements to existing features.

| Key  | Summary                                                                      | Priority | Туре          | Status |
|------|------------------------------------------------------------------------------|----------|---------------|--------|
| #471 | Fix Sunday's day number in batch date edit                                   | High     | Beta test fix | Closed |
| #470 | Fixed issue with popover windows on resize                                   | High     | Beta test fix | Closed |
| #468 | Borrowing a second time fails                                                | High     | Beta test fix | Closed |
| #465 | Review the '8 hours' messaging from the app                                  | High     | Beta test fix | Closed |
| #464 | Explain why a user can't be created                                          | High     | Beta test fix | Closed |
| #462 | Export calendar feed broken in IE11                                          | High     | Beta test fix | Closed |
| #460 | Fix animation issue in the sidebar                                           | Medium   | Beta test fix | Closed |
| #458 | Remove 'this week' from print view                                           | Low      | Beta test fix | Closed |
| #453 | Time zone issue in calendar navigation                                       | High     | Beta test fix | Closed |
| #452 | 'My agenda' print view refinements                                           | Low      | Beta test fix | Closed |
| #451 | The calendar icon for the current day in 'My agenda' needs a different style | Low      | Beta test fix | Closed |
| #450 | Fix batch date edit time zone issues                                         | High     | Beta test fix | Closed |
| #448 | Time zone issue in the calendar navigation                                   | High     | Beta test fix | Closed |
| #447 | Time zone issue in batch edit date picker                                    | High     | Beta test fix | Closed |
| #443 | Give mobile users the option to export the calendar                          | High     | Beta test fix | Closed |
| #442 | Borrowing doesn't work in IE9                                                | High     | Beta test fix | Closed |

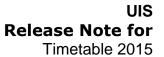

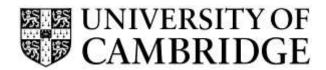

| Key  | Summary                                                                       | Priority | Туре          | Status |
|------|-------------------------------------------------------------------------------|----------|---------------|--------|
| #441 | Timetable Admin-Internet Explorer doesn't update the changes on screen.       | High     | Beta test fix | Closed |
| #440 | "Search triposes" field does not align with placeholder.                      | Medium   | Beta test fix | Closed |
| #439 | Course and part dropdowns are inaccessible.                                   | Medium   | Beta test fix | Closed |
| #438 | Spacing around "Unfortunately this is not in Timetable yet"                   | Medium   | Beta test fix | Closed |
| #437 | "Search triposes" field does not align with placeholder                       | Medium   | Beta test fix | Closed |
| #436 | Calendar view options should be re-ordered                                    | Medium   | Beta test fix | Closed |
| #435 | Raven sign in button is not vertically centred                                | Medium   | Beta test fix | Closed |
| #434 | Footer overlaps with page content when collapsing sidebar                     | Medium   | Beta test fix | Closed |
| #433 | Missing feedback when a part has no modules when borrowing                    | Low      | Beta test fix | Closed |
| #432 | Incorrect hour/minute behaviour in batch date edit header                     | High     | Beta test fix | Closed |
| #428 | Added future term dates in config file                                        | Low      | Beta test fix | Closed |
| #426 | Update the footer                                                             | Medium   | Beta test fix | Closed |
| #425 | Hide footer from print view                                                   | Medium   | Beta test fix | Closed |
| #424 | Create an unsupported browser page                                            | Medium   | Beta test fix | Closed |
| #418 | Term dates seem incorrect                                                     | High     | Beta test fix | Closed |
| #417 | The UI should display times in "Cambridge time"                               | High     | Beta test fix | Closed |
| #416 | Empty timetable icon not aligned properly in IE                               | High     | Beta test fix | Closed |
| #414 | 'Edit' button on editable parts page no longer brings user into editable part | High     | Beta test fix | Closed |

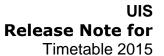

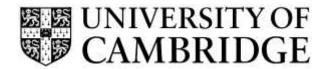

| Key  | Summary                                                                                                    | Priority | Туре          | Status |
|------|----------------------------------------------------------------------------------------------------|----------|---------------|--------|
| #412 | Deleting a module doesn't update the list view                                                                                | Medium   | Beta test fix | Closed |
| #411 | Fix borrowed series regression                                                                                                | Medium   | Beta test fix | Closed |
| #409 | Timetable Administration (Add Events)- event disappears when I add event to module, save it and refresh the page              | High     | Beta test fix | Closed |
| #406 | Add a footer to the app                                                                                                    | High     | Beta test fix | Closed |
| #405 | Unpublished parts should not be viewable                                                                                      | Medium   | Beta test fix | Closed |
| #394 | Buttons don't seem to be vertically-aligned centred in IE11                                                                   |          | Beta test fix | Closed |
| #393 | On Firefox the information about a borrowed module is not displayed as it should be when the mouse is hovered over the module |          | Beta test fix | Closed |
| #392 | Editing Module Event time- (Day and time) dropdown options doesn't display the time on interface                              |          | Beta test fix | Closed |
| #389 | Quick Look Video on How to use the new timetable in Timetable Administration doesn't display content                          | High     | Beta test fix | Closed |
| #388 | (Sign-In & Sign Out) as a timetable Administrator is highly Inconsistent in Internet explorer Browser                         | High     | Beta test fix | Closed |
| #377 | Week paging seems to be using wrong dates                                                                                     | High     | Beta test fix | Closed |

### UIS Release Note for Timetable 2015

### 1.4 Important Information regarding use of Timetable 2015 Release 1.0.0

The old version of the Timetable application is read only from 12th June 2015. Students still have read access until 30th June 2015 after this date www.timetable.cam.ac.uk will be pointed to a holding page notifying students that the 2015-16 timetables will be posted at the end of September.

On 21st September 2015 www.timetable.cam.ac.uk will be directed to the new system, and students will see any published information. This will include all URLs to Departmental pages and any timetables set to 'publish'. Timetables set to 'draft' will not be visible, but students will see a message indicating that the timetable has not yet been posted and that they should contact their Department if they have any queries.

If your course is not using Timetable this year:

- All URLs for 2014-15 will be rolled forward into the new system, so if you will be using the same URL to post 2015-16 timetables then you don't need to take any action.
- If your URL will be changing please send the 2015-16 URL and Course and Part details to the Service Desk no later than 27 August 2015 so that this can be updated. Your timetable does not need to be available on this date, only the link is necessary.
- Students will be able to follow links from 21 September.

If your course is using Timetable this year:

- In the updated system, courses have control over visibility of their timetables; students
  will not be able to view timetables in 'draft' mode, visibility must be set using the
  'publish' function. All 2014-15 data will be rolled forward into the new system in
  'draft' mode.
- From 21 September, students will see any published timetable, and so all courses are encouraged to set their data to 'publish' before this date. Changes may continue to be made after publication.
- If your timetable is not yet ready you may choose to keep it in 'draft' mode and publish later; however, all courses should publish timetables no later than 2 October.

The Service Desk is now provided by UIS and the contact details and methods have changed and can now be found in the Appendix. Please ensure that Students are also aware of this change.

#### A couple of technical notes:

When using this release for the first time, please ensure that you clear down the cache
of your internet browser. If you have been testing in the Play environment, some
changes have been made to the interface and you may need to clear the relevant

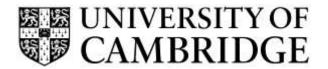

### UIS Release Note for Timetable 2015

items in cache for this to take proper effect. If you are unsure how to do this please contact your local IT support staff.

• The appendices to this document list the supported browser versions for the application. If you are running a supported browser, but this is in compatibility mode then the application may still work but will not always function correctly or predictably. If you are unsure how to check the mode and update it for your type of browser then please contact your local IT support staff.

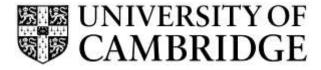

# **Appendix A – Known Issues/ Improvement Requests**

### A1 - Known Reproducible Issues/ Improvements requested

There are no outstanding known issues. The following suggested features are listed for assessment in any future Timetable releases:

| Key | Summary                                                                                                    | Туре           | Status |
|-----|----------------------------------------------------------------------------------------------------|----------------|--------|
| #1  | Request to be able to reorder the 'boxes' in the admin display, so that they can be in a particular order.                                                                                                    | Change Request | Open   |
| #2  | Request for the ability to borrow an entire module from another course, rather than just the series within it? As an example, if I wanted to borrow the whole of Geographical Tripos, Paper 7: Volcanology I have to add each lecture series individually rather than adding the whole paper as a unit. This is ok and you can 'recreate' the paper within your own Tripos (I've done this in History Tripos, Part I, with Geography papers 7 and 12), but if the host course then adds another series within that paper there would be no way to know this and the borrowing Tripos will miss out. The majority of Triposes borrow whole papers rather than just series within them, though that happens too. |                | Open   |
| #3  | Request to move the save button in user admin to the top of the course and part list.                                                                                                    | Change Request | Open   |

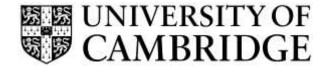

## **Appendix B – Browser Support**

The following browsers are supported by both the Student and the Admin applications:

|                                             | Windows              |         |        | MAC     |        |                     |
|---------------------------------------------|----------------------|---------|--------|---------|--------|---------------------|
| Application                                 | Internet<br>Explorer | Firefox | Chrome | Firefox | Chrome | Safari <sup>1</sup> |
| Timetable 2015 (Student and Administration) | V9+                  | V36+    | V41+   | V36+    | V41+   | 7+                  |

Note: that Front Motion Firefox is not supported although it is part of the standard installed desktop in some areas. If you are using Front Motion please contact your local IT support to arrange for an upgrade to a fully maintained version of the Firefox browser.

If you have any issues with the format or display of the application on these browsers then please contact the Helpdesk on 01223 (7)62999, or via service-desk@ucs.cam.ac.uk for advice.

-

<sup>&</sup>lt;sup>1</sup> Note that testing was performed on 8.0.5

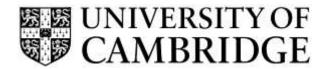

## **Appendix C – Additional Support**

In order to support the release of Timetable 2015-2016, a series of classroom-based workshops are being provided in June and July and these can be booked online at:

http://www.training.cam.ac.uk/ucs/course/uis-ttb-app

If you are unable to attend one of these sessions, or have any queries about using Timetable, please contact Melissa Rielly at <a href="melissa.rielly@admin.cam.ac.uk">melissa.rielly@admin.cam.ac.uk</a>.

Further information including FAQs and a copy of this release note can be found at: <a href="https://www.uis.cam.ac.uk/services/teaching-learning-services/lecture-list-website">https://www.uis.cam.ac.uk/services/teaching-learning-services/lecture-list-website</a>

There is also a video providing an overview of the offers process.

The usage statement for the application can be found at:

https://www.uis.cam.ac.uk/privacy-policies-for-uis-services/privacy-and-cookie-policy-for-timetable

Full details of the Service Desk can be found at:

http://www.ucs.cam.ac.uk/support/service-desk